# **IX-83 荧光显微镜操作说明:**

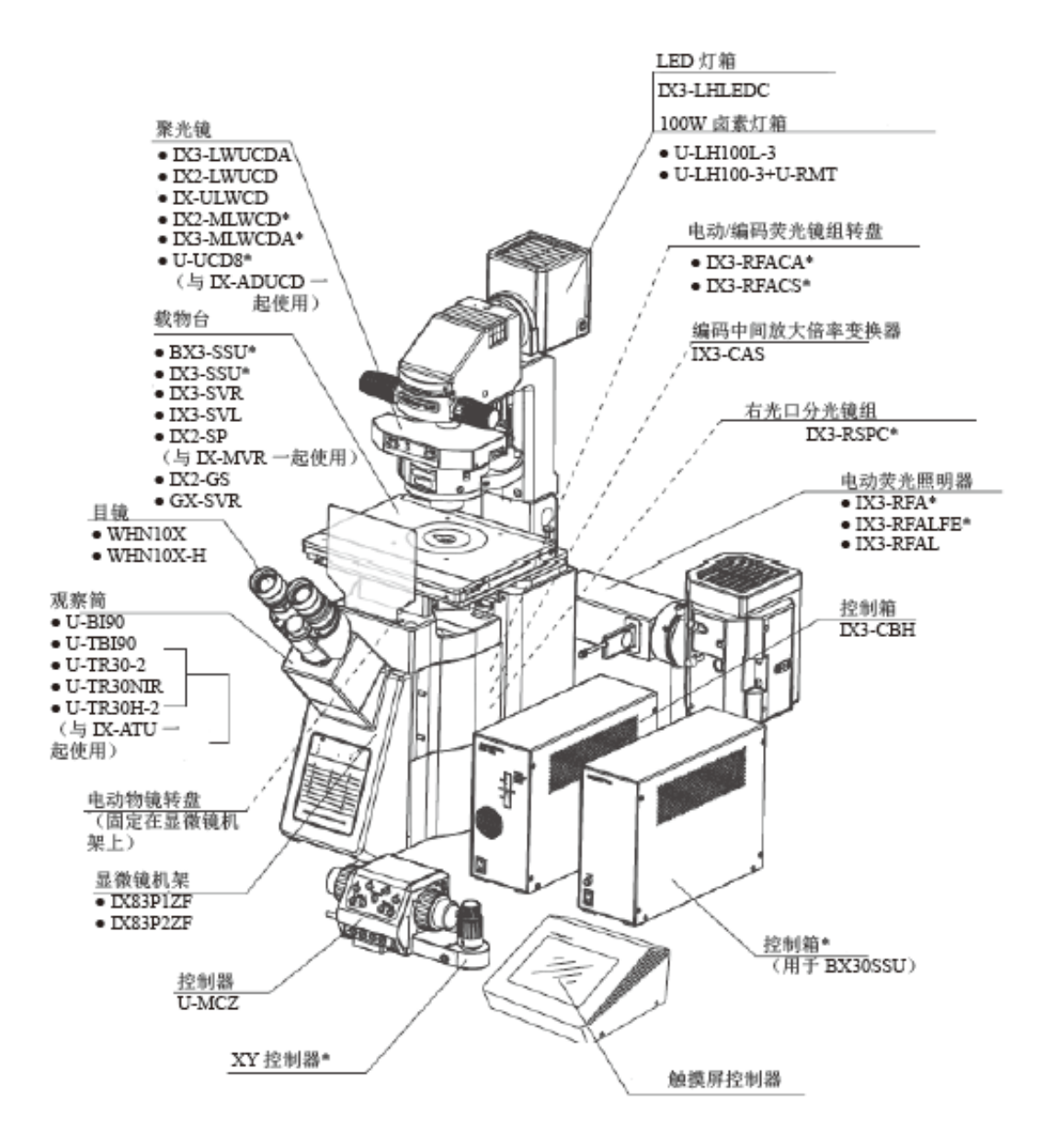

# **透射光明场的观察步骤:**

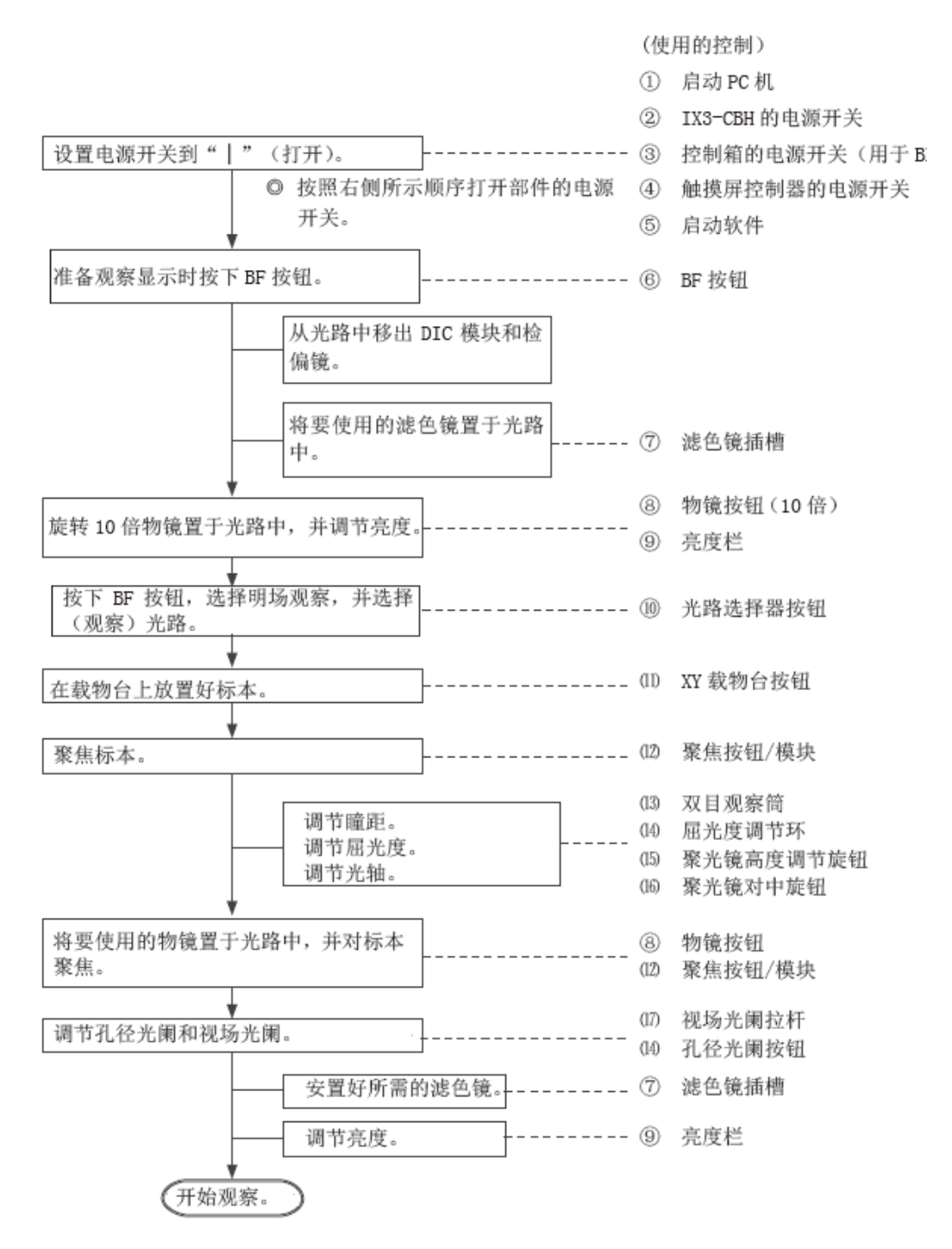

按照以下顺序关闭电源:①软件→②触摸屏控制器→③超声载物台控制箱→④PC机。

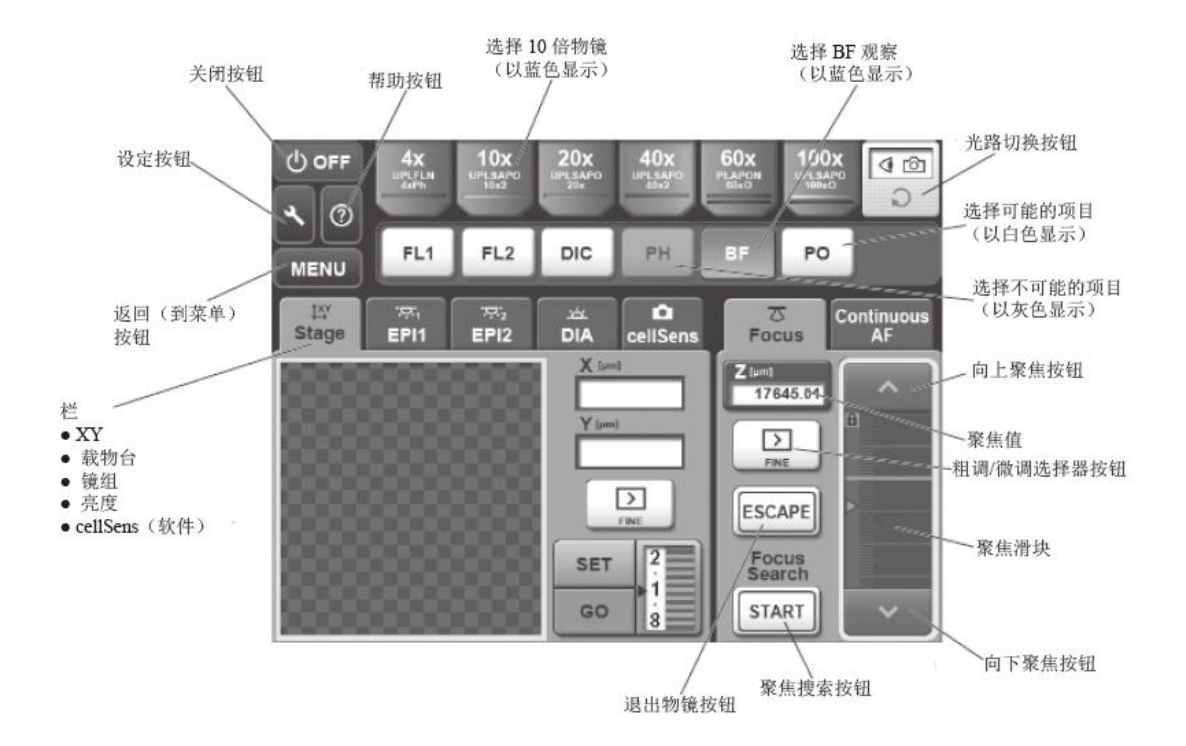

### 4-7 油浸或水浸物镜

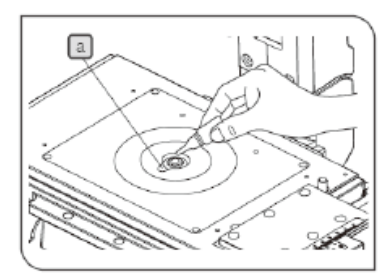

### 1 使用油浸或水浸物镜

◎ 如果使用了油浸物镜, 请按以下步骤使用浸油。

### 注意 务必使用奥林巴斯公司提供的浸油。

- 1. 使用低倍物镜, 聚焦标本。
- 2. 旋转物镜转盘, 将油浸物镜移到光路中。
- 3. 取出标本, 将载物板插入限卡 a 移动到靠近物镜前端的透 镜。将一滴浸油滴到物镜前端的透镜上。放好标本,并旋转 微调旋钮, 聚焦标本。
- 注意 | • 使用尽可能少的浸油。
	- 如果浸油含有气泡, 则可能会降低图像质量。确保 浸油里没有气泡。
- 4. 使用后用蘸有无水酒精的纱布轻轻擦去物镜前端透镜上的浸 油。
- ◎ 取出目镜, 完全打开视场光阑和孔径光阑, 在物镜出瞳面可 检出是否有气泡存在(明亮的圆形)。即可检查出是否有气泡。

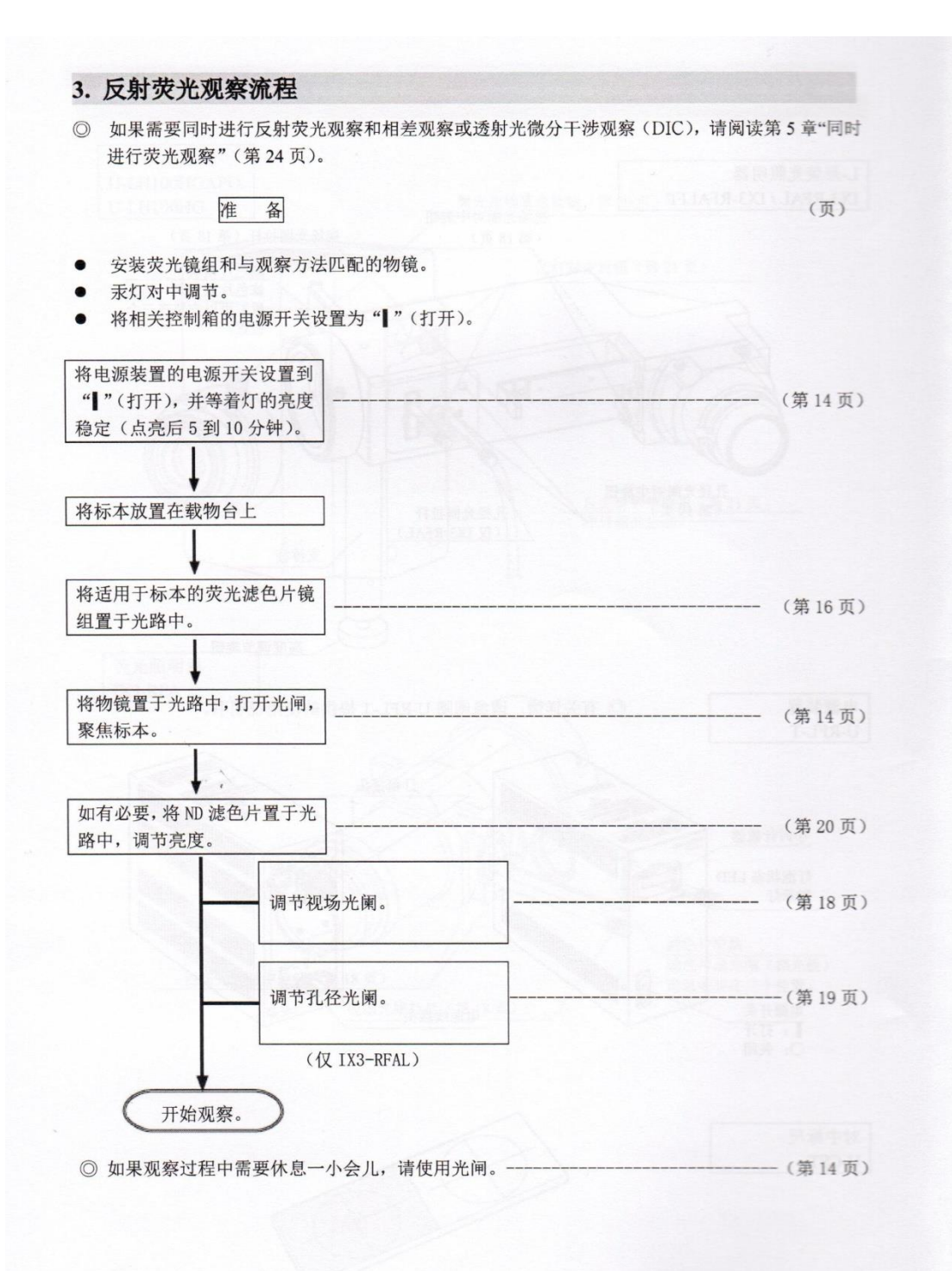